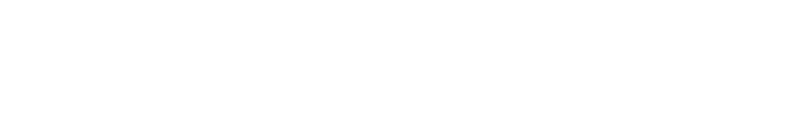

[Knowledgebase](https://support.nmit.ac.nz/kb) > [Technology](https://support.nmit.ac.nz/kb/technology) > [Using campus computers & printers](https://support.nmit.ac.nz/kb/using-campus-computers-printers) > [How Students use](https://support.nmit.ac.nz/kb/articles/how-students-use-adobe-products-at-nmit) [Adobe Products at NMIT](https://support.nmit.ac.nz/kb/articles/how-students-use-adobe-products-at-nmit)

## How Students use Adobe Products at NMIT

IT FAQs - 2024-02-20 - [Using campus computers & printers](https://support.nmit.ac.nz/kb/using-campus-computers-printers)

NMIT students will now require an Adobe ID (free account setup) to use Adobe products on our IT labs and open access PCs . Essential for a secure and personalised experience with Adobe apps and services, a free basic Adobe ID is required when you want to use any Adobe Creative Cloud products at NMIT.

## **Please note: A free Adobe ID does not provide license entitlement for** *personal devices* **for students or staff.**

## **How to Create your Free Adobe ID:**

<https://helpx.adobe.com/nz/manage-account/using/create-update-adobe-id.html>

NMIT Students who need to use Adobe Creative Cloud apps in the NMIT Labs or Open Access PCs will need to create a free Adobe ID in order to sign into the Adobe Creative Cloud app at the PCs to use the Adobe apps.

To create your free Adobe ID please go to [Adobe accounts](https://accounts.adobe.com/) and click **Get an Adobe ID** or open the Adobe Creative Cloud app:

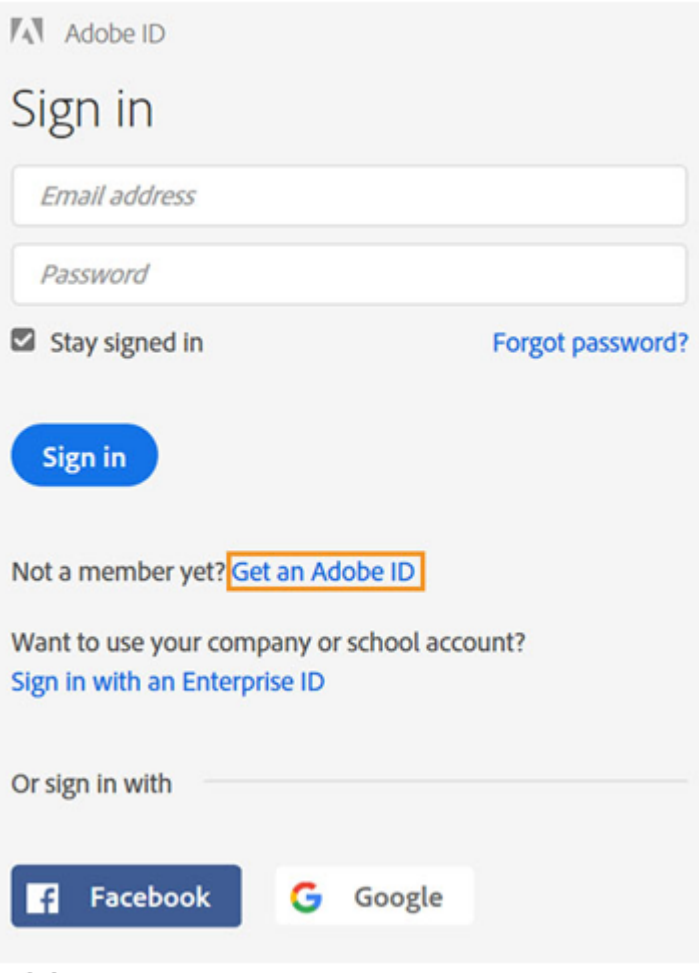

Adobe sign-in page

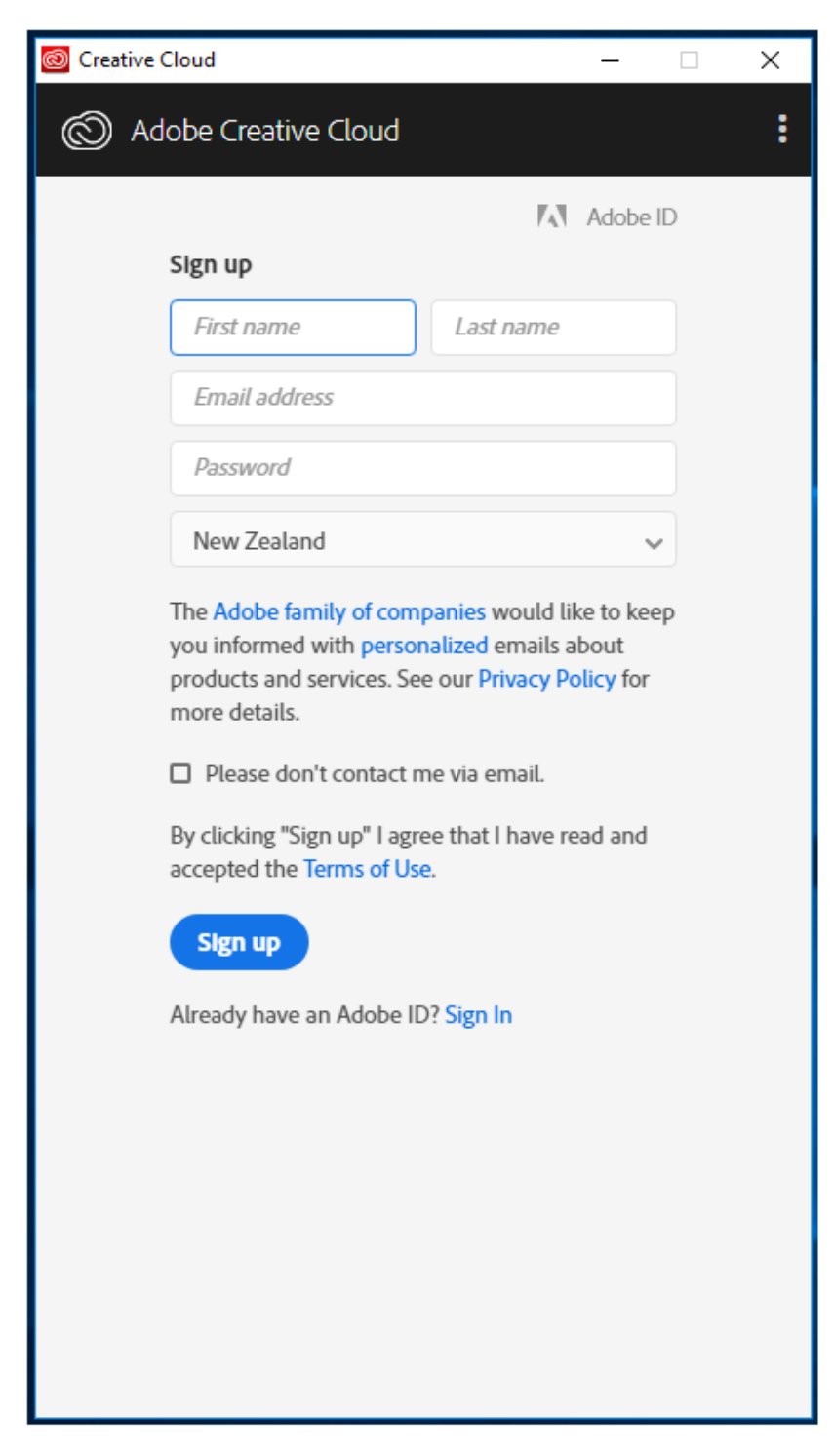

Follow the instructions and enter a valid email address. The address you enter will be your Adobe ID, so use a frequently used email address that you'll remember. Then, click **Sign Up**. You can be your NMIT issued email (*first-lastname@live.nmit.ac.nz*), or you may use a personal email address if you prefer.

You may now can sign in to your account at any time using the navigation bar on Adobe.com.

 $\pmb{\times}$ 

To sign into your account, go to [www.adobe.com](http://www.adobe.com/nz/) and click **Sign In**. The sign-in link is in the top navigation bar of most pages.

You will receive a mail from Adobe with a link to verify your email address. You may have to wait for some time before receiving the email.

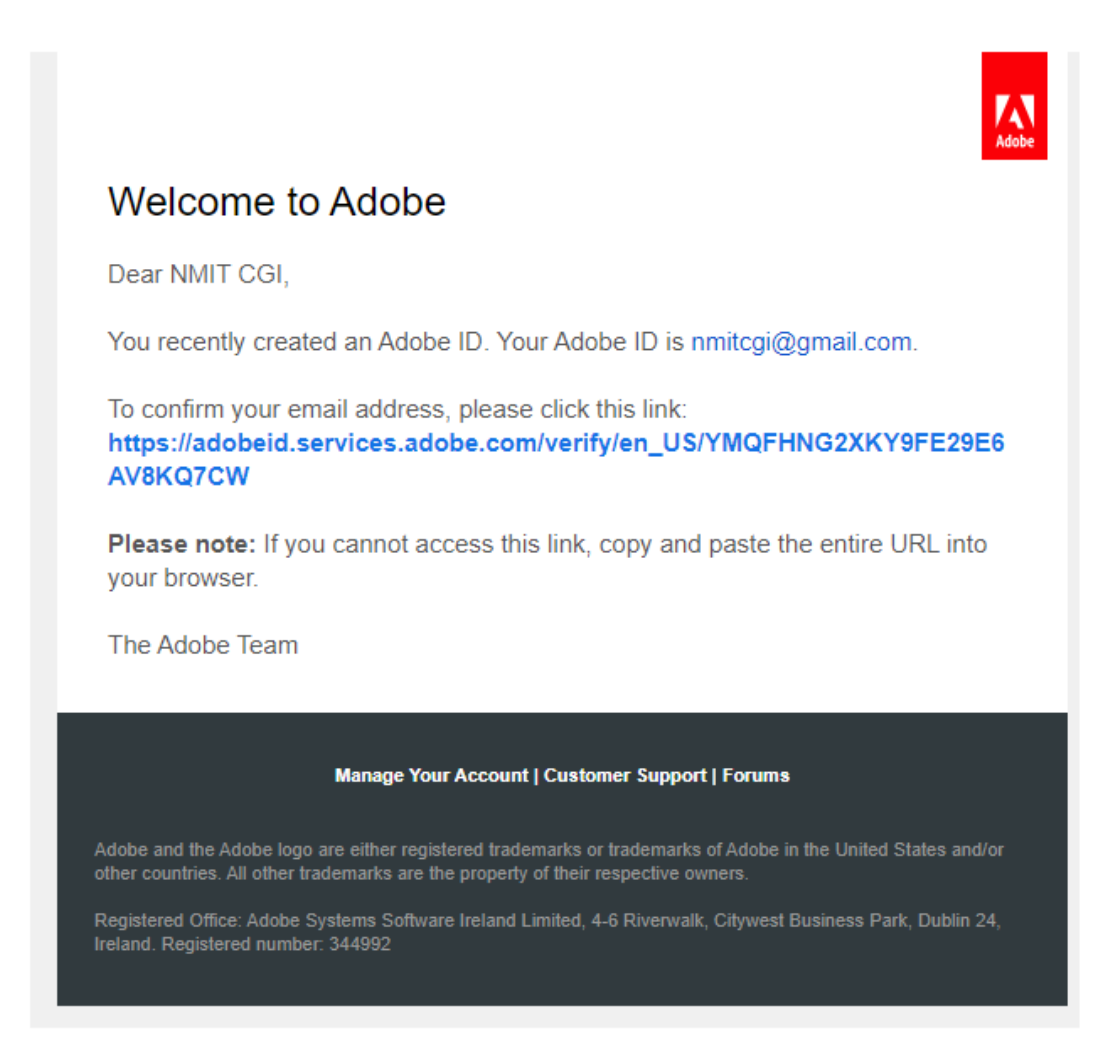

Once you've opened some of the Adobe apps, you may be asked to confirm your date of birth.

**This account will also allow sign into the Adobe Creative Cloud app on NMIT devices for a personalised Adobe experience and access to Adobe apps.**